# Domande frequenti su WSA: Come risolvere i problemi relativi al protocollo WCCP tra un Cisco WSA e un router/switch Cisco? J

### Sommario

Introduzione Domande frequenti su WSA: Come risolvere i problemi relativi al protocollo WCCP tra un Cisco WSA e un router/switch Cisco? Informazioni correlate

### Introduzione

In questo documento viene descritto come risolvere i problemi relativi al protocollo WCCP (Web Cache Communication Protocol) tra un Cisco Web Security Appliance (WSA) e un router Cisco.

## Domande frequenti su WSA: Come risolvere i problemi relativi al protocollo WCCP tra un Cisco WSA e un router/switch Cisco?

quando il reindirizzamento dei pacchetti WCCP non funziona tra il WSA e un router Cisco, la prima destinazione da consultare sono i log WCCP sul WSA. Per impostazione predefinita, nessuna sottoscrizione di registro WCCP è abilitata. Attenersi alla procedura seguente per abilitare i registri WCCP e modificare il livello di registrazione.

- 1. Dalla CLI o dalla GUI del WSA, creare una nuova sottoscrizione al log.
- 2. Selezionare WCCP Module Logs come tipo di log.
- 3. Selezionare Debug come livello di log.
- 4. Inviare e confermare le modifiche.

Una volta configurati i registri, le informazioni relative a WCCP possono essere visualizzate nel registro WCCP.

Se il problema non può essere identificato dal log WCCP sul WSA, potrebbero essere necessarie ulteriori procedure di risoluzione dei problemi. Di seguito è riportata una tabella dei comandi che possono essere eseguiti su un router/switch Cisco per visualizzare le informazioni WCCP.

#### Comandi del router

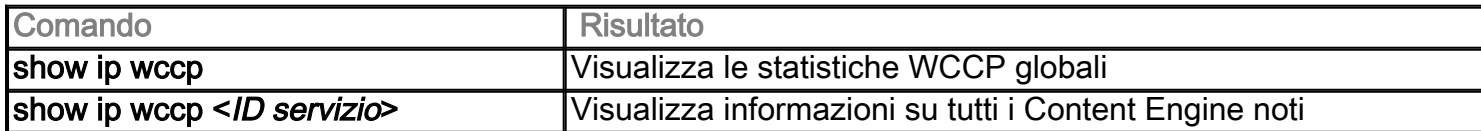

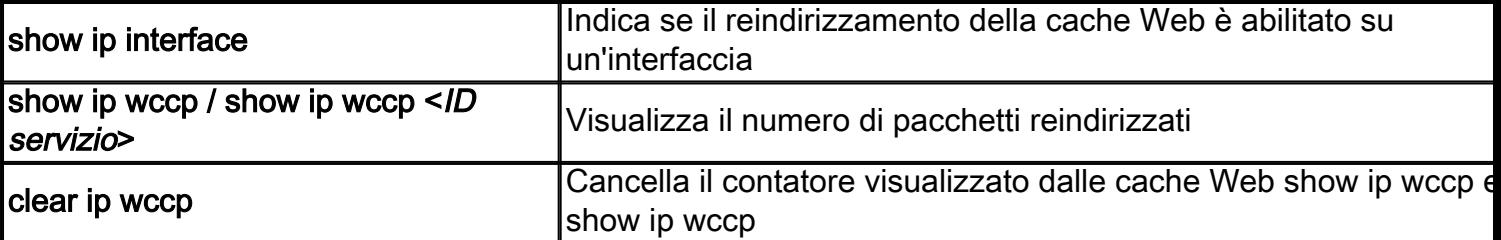

### Comandi WCCP Debug e Detail

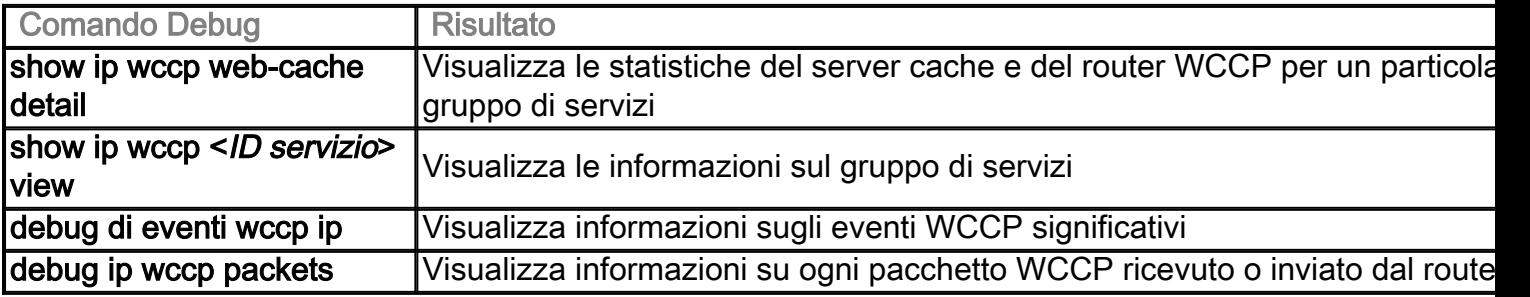

### Comandi speciali per il debug (spoofing IP, ecc.)

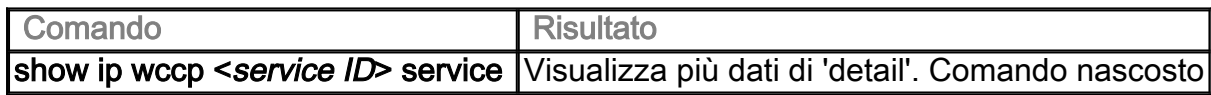

## Informazioni correlate

● [Documentazione e supporto tecnico – Cisco Systems](http://www.cisco.com/cisco/web/support/index.html?referring_site=bodynav)